# **Dell Pro Wireless Keyboard and Mouse KM5221W** User's Guide

Keyboard model: KB3121W Mouse model: MS3121W Regulatory model: KB3121Wt/MS3121Wt/SD-8160 Regulatory model: KB3121Wp/MS3121Wp/DGRFEO

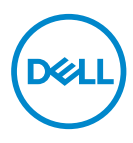

# Notes, Cautions, and Warnings

- **NOTE: A NOTE indicates important information that helps you make better use of your computer.**
- $\overline{\wedge}$  CAUTION: A CAUTION indicates potential damage to hardware or loss of data if **instructions are not followed.**
- **WARNING: A WARNING indicates a potential for property damage, personal injury, or death.**

**© 2021 Dell Inc. or its subsidiaries. All rights reserved.** Dell, EMC, and other trademarks are trademarks of Dell Inc. or its subsidiaries. Other trademarks may be trademarks of their respective owners.

2021–01

Rev. A00

# **Contents**

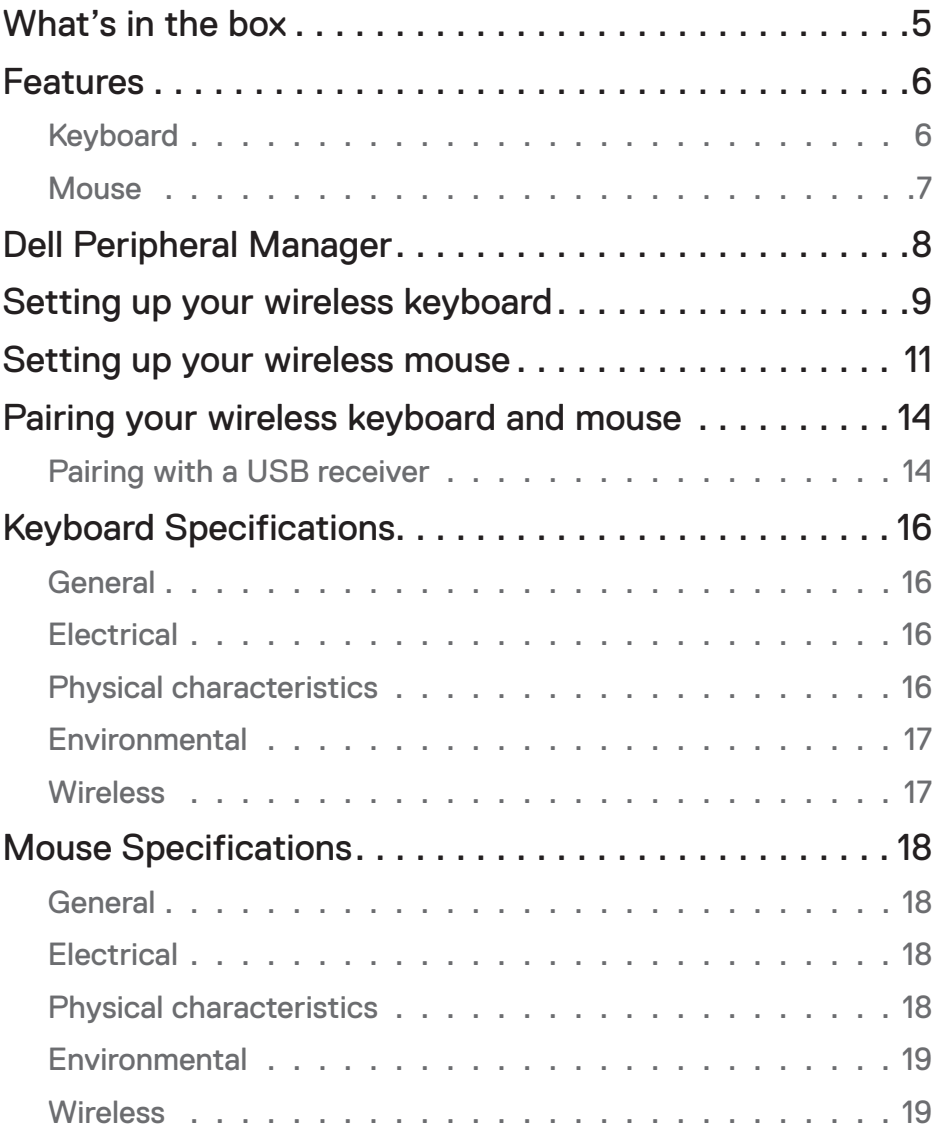

 $(\overline{DCLL})$ 

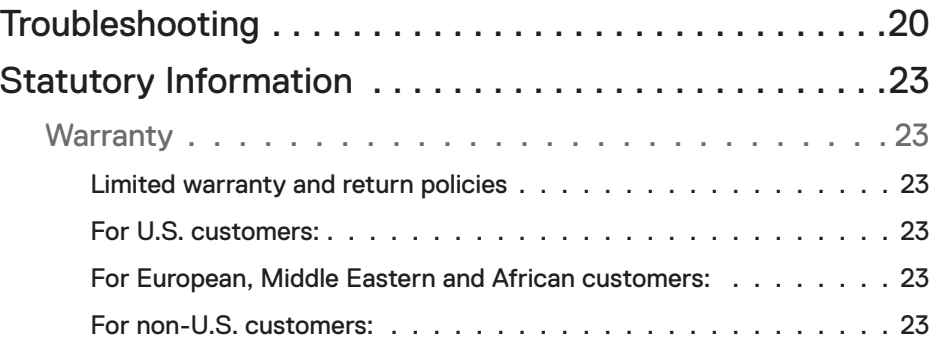

 $(1)$ 

### <span id="page-4-0"></span>What's in the box

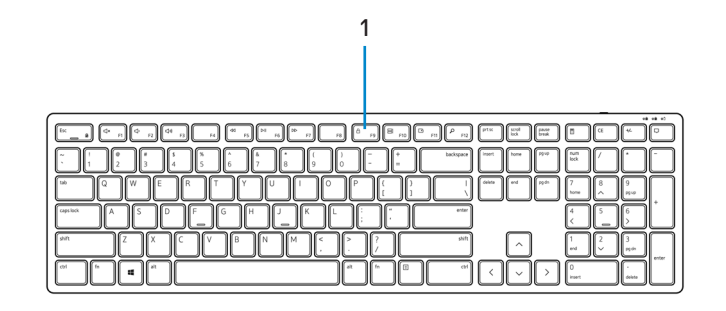

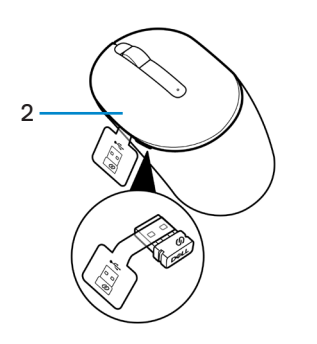

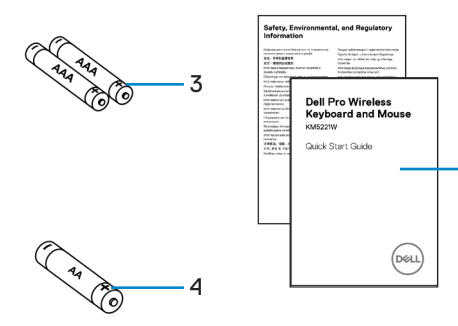

- 
- **3.** AAA-type Batteries (for keyboard) **4.** AA-type Battery (for mouse)
- **5.** Documents
- **1.** Keyboard **2.** Mouse with USB receiver
	-

$$
\overset{\text{DGL}}{\smile}
$$

5

# <span id="page-5-0"></span>Features

# Keyboard

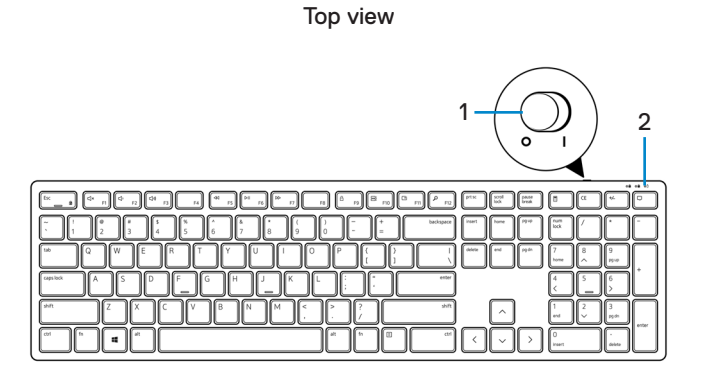

Bottom view

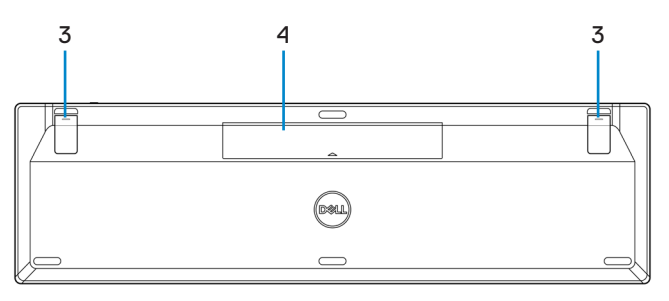

- 
- **1.** Power switch **2.** Battery-status light
- **3.** Keyboard feet **4.** Battery cover
	-

#### **NOTE: Open the battery cover to access the PPID/Regulatory label location.**

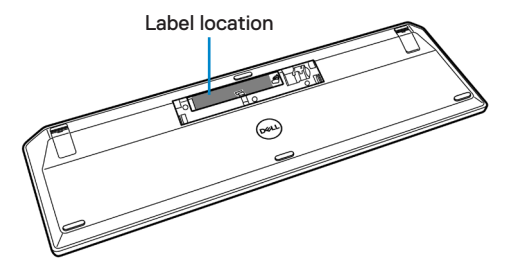

#### <span id="page-6-0"></span>**Mouse**

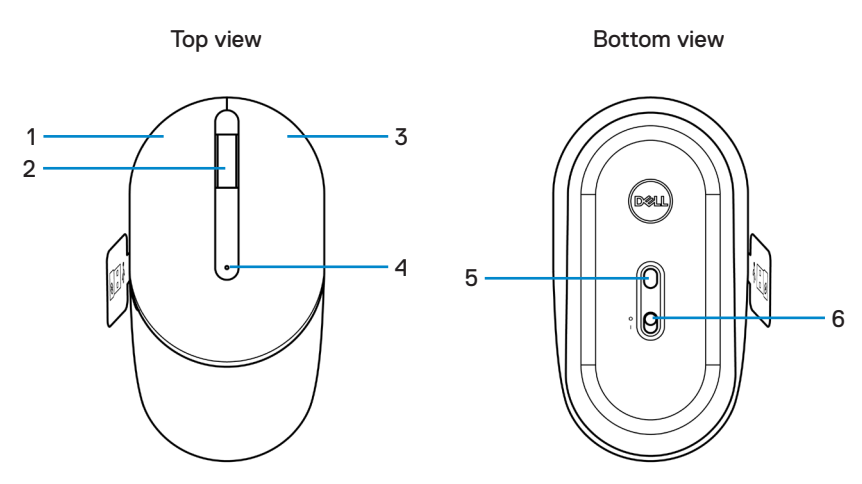

- 
- 
- **5.** Optical sensor **6.** Power switch
- **1.** Left button **2.** Scroll wheel
- **3.** Right button **4.** Battery-status light
	-

**NOTE: Open the mouse cover to access the PPID/Regulatory label location.**

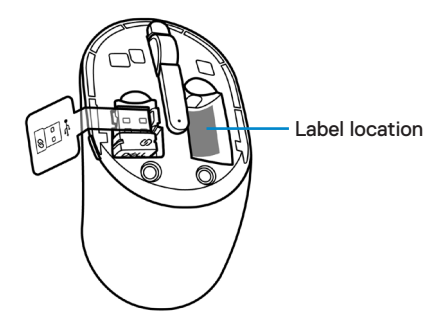

,<br>D&Ll

# <span id="page-7-0"></span>Dell Peripheral Manager

Dell Peripheral Manager software enables you to perform the following:

- View device information such as firmware version and battery status through the Info tab.
- Upgrade the latest firmware updates on your devices.

For more information, see *Dell Peripheral Manager User's Guide* on the product page at **[www.dell.com/support](https://www.dell.com/support)**.

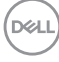

#### <span id="page-8-0"></span>Setting up your wireless keyboard

**1.** Using your fingertip, pry open the battery cover.

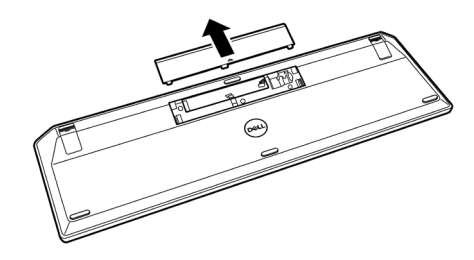

**2.** Install the AAA batteries into the battery compartment. Then replace the battery cover.

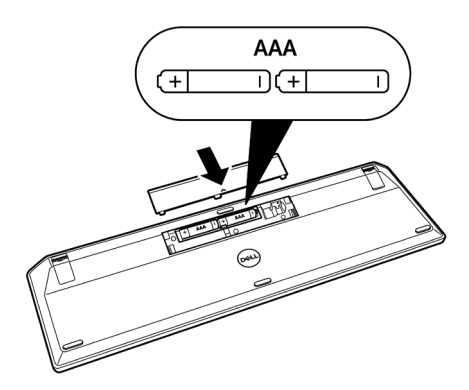

**D**&LI

**3.** Slide the power switch to the right to turn on the keyboard.

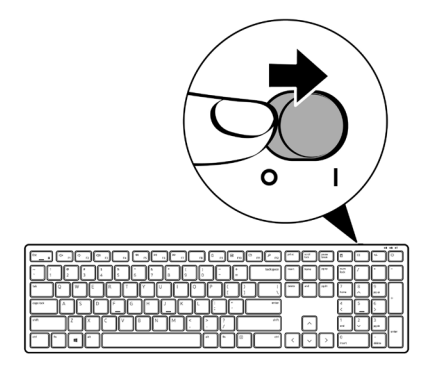

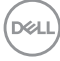

# <span id="page-10-0"></span>Setting up your wireless mouse

**1.** Locate the slot on the side of the mouse cover. Using your fingertip, pry open the cover.

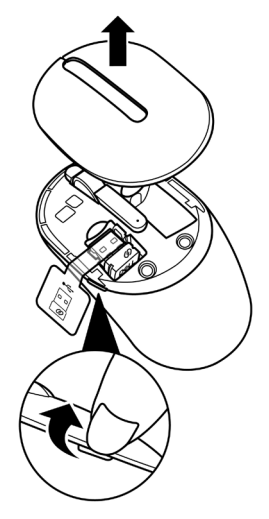

**2.** Remove the USB receiver from its compartment.

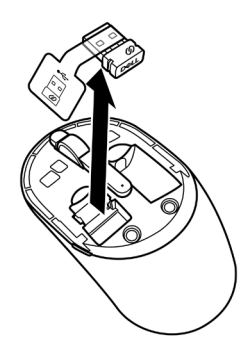

**3.** Install the AA battery into the battery compartment.

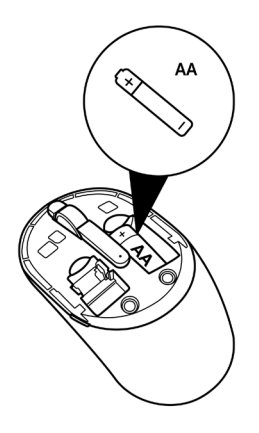

**4.** Replace the mouse cover.

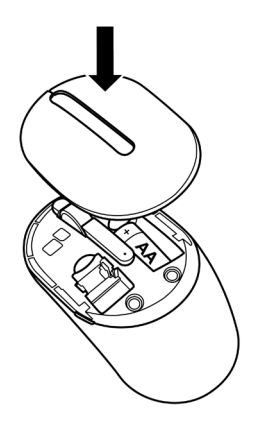

DELL

**5.** Slide the power switch down to turn on the mouse.

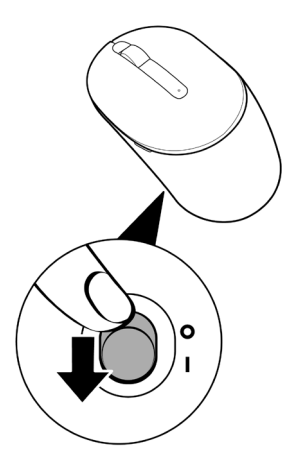

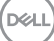

#### <span id="page-13-0"></span>Pairing your wireless keyboard and mouse

Your Dell wireless keyboard and mouse can be paired with devices using USB receiver. You can pair and switch between a laptop, desktop, and a compatible mobile device.

#### Pairing with a USB receiver

- **NOTE: You can connect a device to your wireless keyboard and mouse using the Dell Universal pairing.**
	- **1.** Detach the receiver tag from the USB receiver.

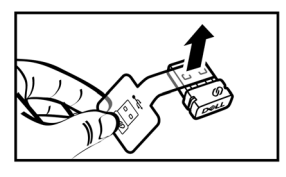

**2.** Install the Dell Universal USB receiver to the USB port on your computer.

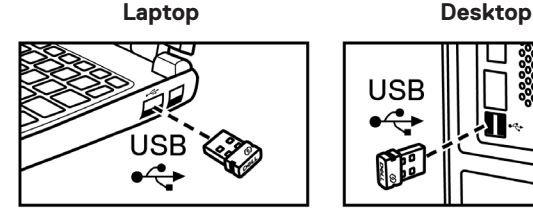

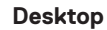

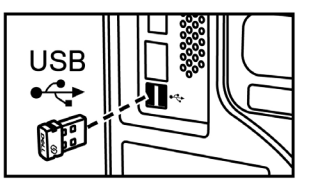

14 │ Pairing your wireless keyboard and mouse

**D**&LI

**3.** Slide the power switch to the right to turn on the keyboard. Then slide the power switch down to turn on the mouse.

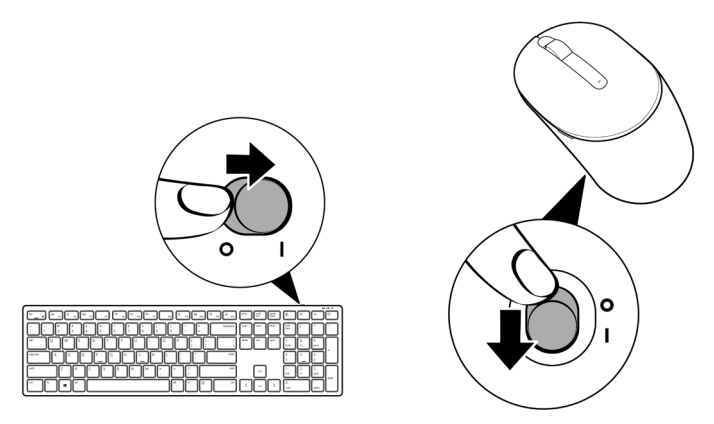

The keyboard and mouse are paired with your USB device.

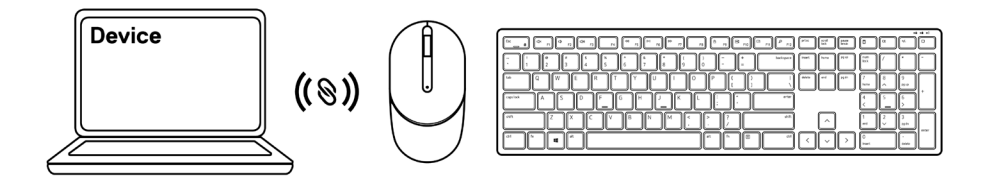

# <span id="page-15-0"></span>Keyboard Specifications

# **General**

Model number KB3121W

Connection type Wireless (2.4 GHz with nano receiver)

- System requirement Windows Server 2012; 2012 R2, 2016 (RF receiver only)
	- Windows 8, 32/64-bit
	- Windows 10, 32/64-bit
	- Android
	- Chrome
	- MAC OS
	- Linux 6.x, Ubuntu 18 and Redhat 8 Enterprise
	- Free-DOS (RF receiver only)

## **Electrical**

Operating voltage 2 V - 3.2 V

Battery type Two AAA batteries

### Physical characteristics

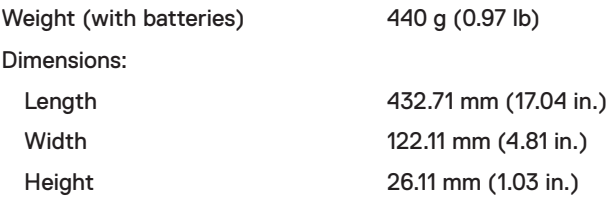

### <span id="page-16-0"></span>**Environmental**

Temperature:

### **Wireless**

Operating -10°C to 50°C (14°F to 122°F) Storage -40°C to 65°C (-40°F to 149°F) Storage humidity 95% maximum relative humidity; non-condensing

RF resolution 24 GHz RF

Operating channel 5 channels for GFSK modulation with 1 Mbps Operation distance  $\longrightarrow 10 \text{ m}$  (outdoor without any interference)

# <span id="page-17-0"></span>Mouse Specifications

# **General**

Model number MS3121W

Connection type Wireless (2.4 GHz with nano receiver)

- System requirement Windows Server 2012; 2012 R2, 2016 (RF receiver only)
	- Windows 8, 32/64-bit
	- Windows 10, 32/64-bit
	- Android
	- Chrome
	- Linux 6.x, Ubuntu
	- Free-DOS (RF receiver only)

## **Electrical**

Operating voltage 1 V - 1.5 V

Battery type **CONE CONE CONE A** battery

### Physical characteristics

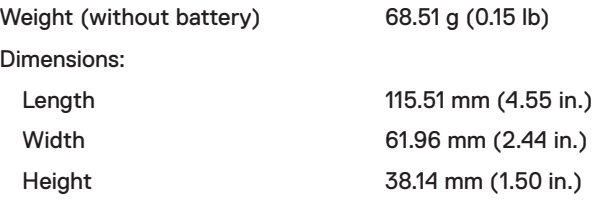

### <span id="page-18-0"></span>**Environmental**

Temperature:

### **Wireless**

Operating -10°C to 50°C (14°F to 122°F) Storage -40°C to 65°C (-40°F to 149°F) Storage humidity 95% maximum relative humidity; non-condensing

RF resolution 24 GHz RF

Operating channel 5 channels for GFSK modulation with 1 Mbps Operation distance  $\longrightarrow 10 \text{ m}$  (outdoor without any interference)

# <span id="page-19-0"></span>Troubleshooting

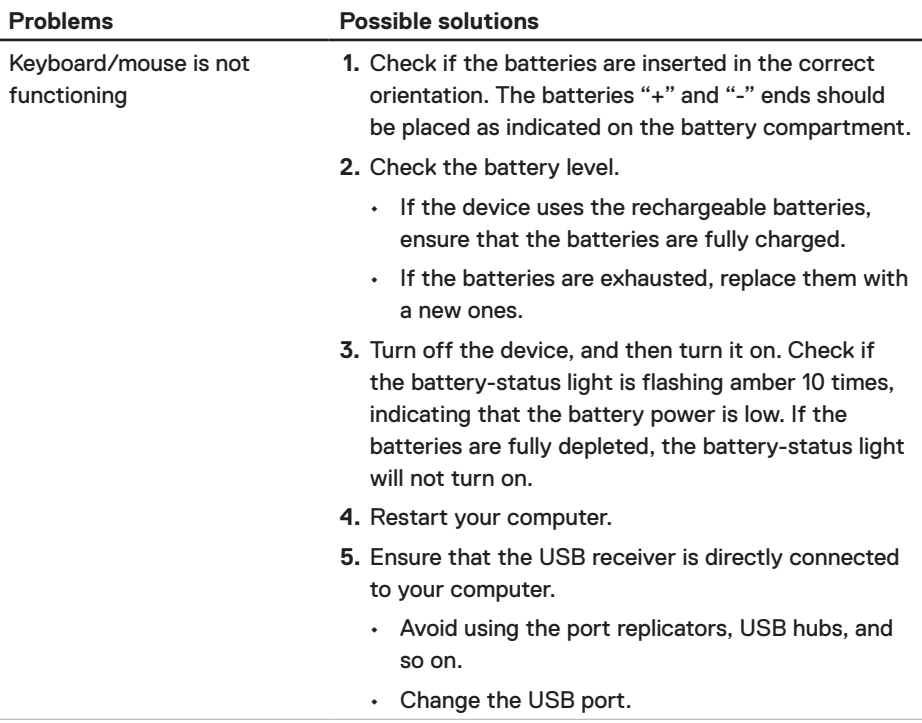

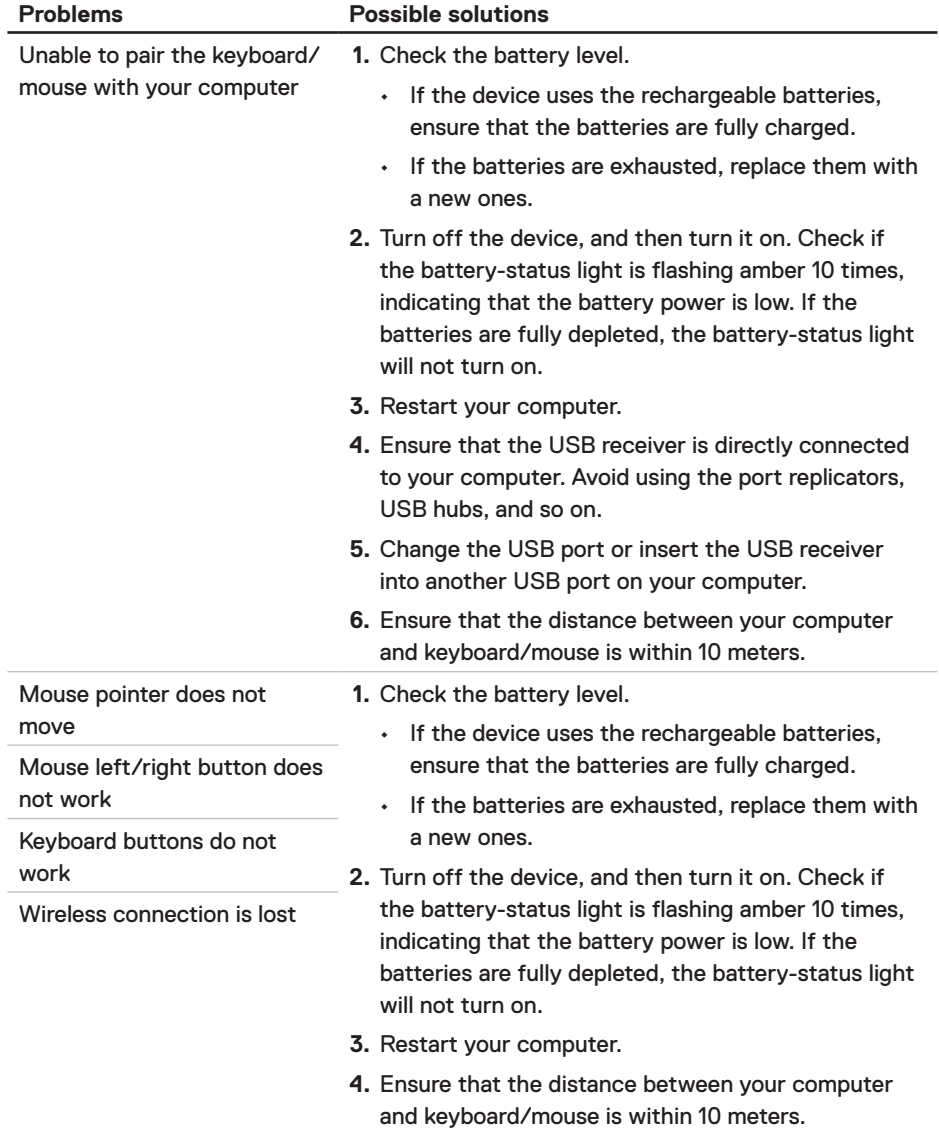

 $(\sim$ LL

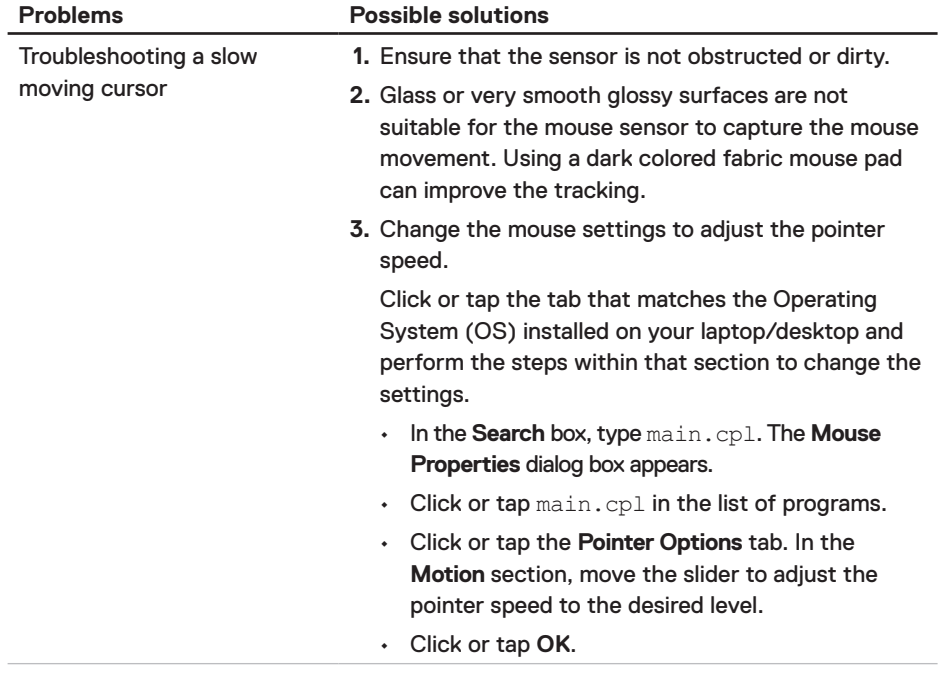

 $(\overline{DCL}$ 

# <span id="page-22-0"></span>Statutory Information

#### **Warranty** Limited warranty and return policies

Dell-branded products carry a three-year limited hardware warranty. If purchased together with Dell system, it will follow the system warranty.

#### For U.S. customers:

This purchase and your use of this product are subject to Dell's end user agreement, which you can find at **[Dell.com/terms](https://www.dell.com/terms)**. This document contains a binding arbitration clause.

#### For European, Middle Eastern and African customers:

Dell-branded products that are sold and used are subject to applicable national consumer legal rights, the terms of any retailer sale agreement that you have entered into (which will apply between you and the retailer) and Dell's end user contract terms.

Dell may also provide an additional hardware warranty – full details of the Dell end user contract and warranty terms can be found by going to **[Dell.com/terms](https://www.dell.com/terms)**, selecting your country from the list at the bottom of the "home" page and then clicking the "terms and conditions" link for the end user terms or the "support" link for the warranty terms.

#### For non-U.S. customers:

Dell-branded products that are sold and used are subject to applicable national consumer legal rights, the terms of any retailer sale agreement that you have entered into (which will apply between you and the retailer) and Dell's warranty terms. Dell may also provide an additional hardware warranty – full details of Dell's warranty terms can be found by going to **[Dell.com](https://www.Dell.com)**, selecting your country from the list at the bottom of the "home" page and then clicking the "terms and conditions" link or the "support" link for the warranty terms.

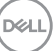